# **Nastavenie parametrov pre klientov (Práca operátora s procesom D2000 HI)**

Parametre pre XML Export **sú zdieané všetkými procesmi spustenými na danom poítai**.

Procesy, z ktorých je možné parametre nastavi:

- [D2000 CNF](https://doc.ipesoft.com/pages/viewpage.action?pageId=17272642)  položka hlavného menu **Systém** \ **XML Export nastavenia ...**
- [D2000 GrEditor](https://doc.ipesoft.com/display/D2DOCV12SK/D2000+GrEditor) položka hlavného menu **Nastavenia** \ **XML Export nastavenia ...**
- [D2000 HI](https://doc.ipesoft.com/display/D2DOCV12SK/D2000+HI+-+Human+Interface)  položka hlavného menu **Systém** \ **XML Export nastavenia ...**

Po zvolení príslušnej položky hlavného menu sa otvorí nasledujúci dialóg:

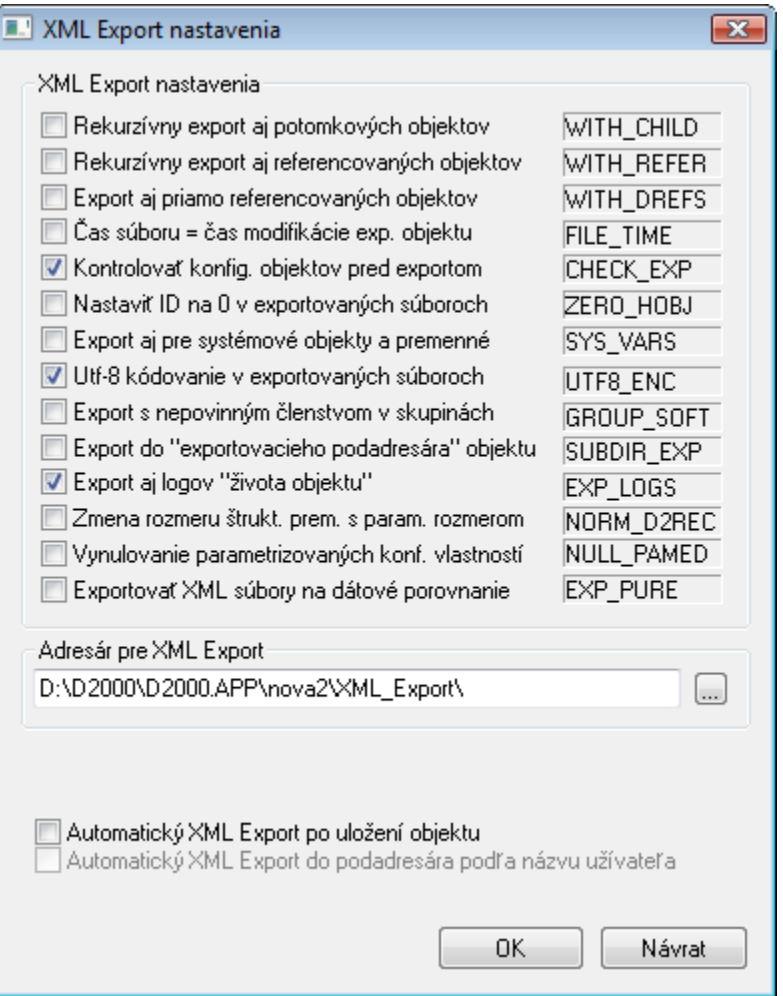

## **XML Export nastavenia**

Nastavenie exportovacích parametrov pre XML Export.

## **Adresár pre XML Export**

Vloženie plnej cesty. V prípade nezadania konkrétnej cesty sa automaticky nastaví adresár XML\_Export v adresári aplikácie.

## **Automatický XML Export po uložení objektu**

Ak je voba oznaená, tak po každom uložení konfigurácie objektu alebo importom objektu z klientskeho procesu, sa tento objekt automaticky exportuje do adresára pre XML Export.

Táto voba je dostupná a funkná, iba ak nie je oznaená voba XML Repository v aktívnom stave.

## **Automatický XML Export do podadresára poda názvu užívatea**

Ak je voba oznaená, objekty sa neexportujú priamo do adresára pre XML Export, ale do jeho podadresára, ktorého názov je zhodný s názvom prihláseného užívatea.

Táto voba je dostupná a funkná, iba ak je oznaená voba **Automatický XML Export po uložení objektu**.

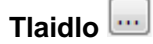

Výber adresára pre uloženie.

Nastavenie parametrov potvrdíme tlaidlom **OK**.